1) Go to the library website [\(www.atsu.edu/atsmlib\)](http://www.atsu.edu/atsmlib) and select Quick Links:

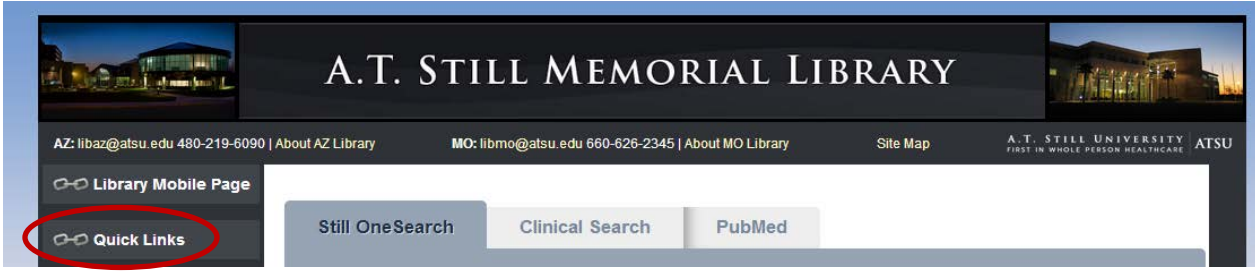

2) Then, select Missouri or Arizona A to Z List of Online Journals:

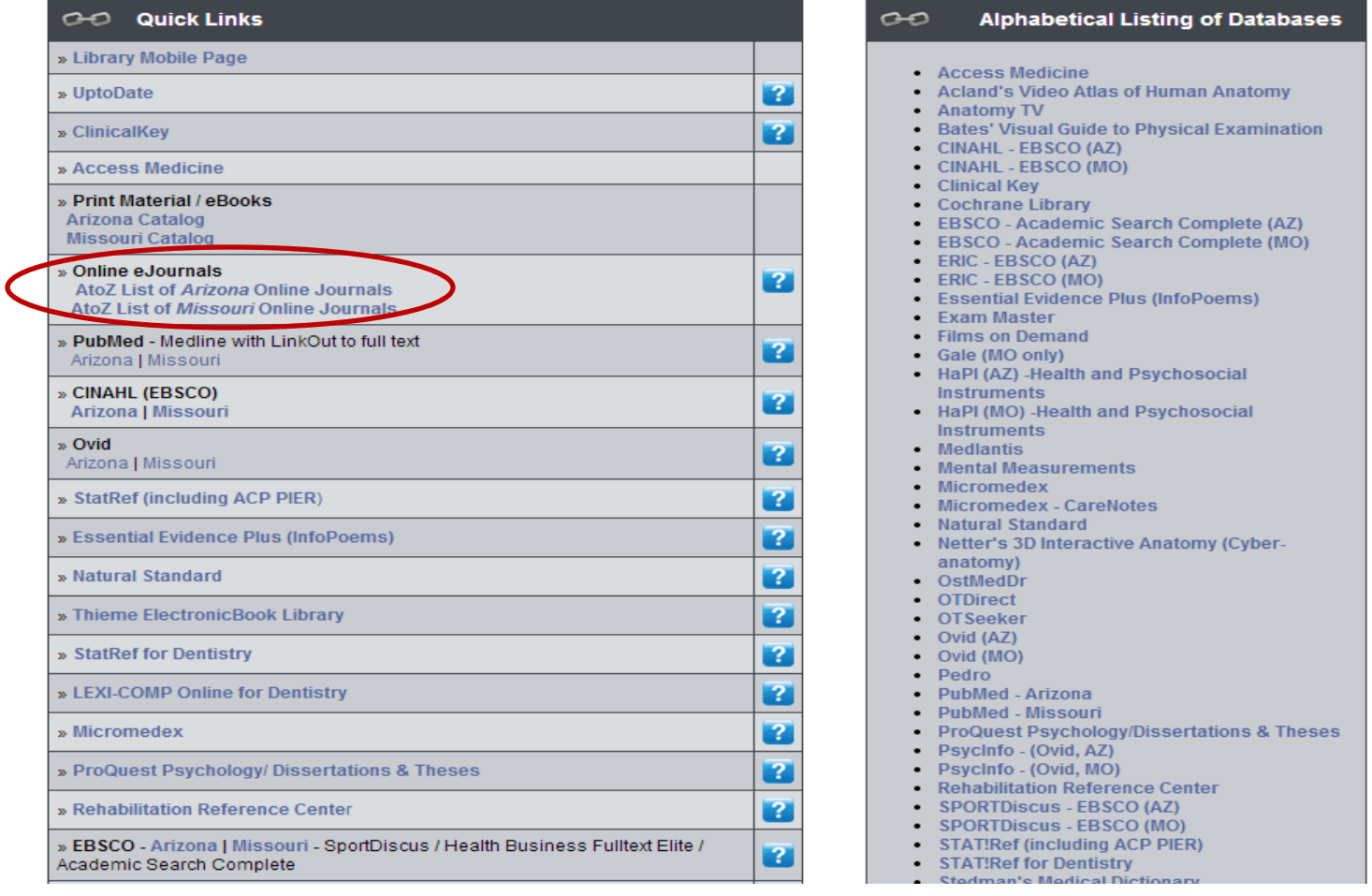

3) Several ways of locating the journal exist and are demonstrated below with screenshots and descriptions:

• Search by first letter of the Journal Title (Blue circle)

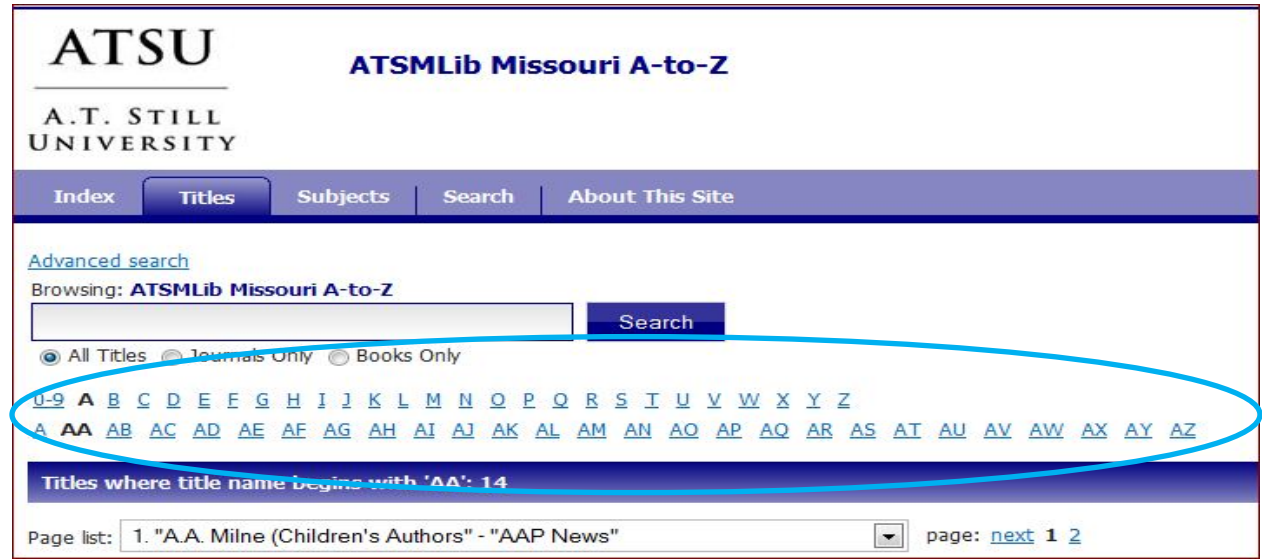

• Type the entire journal name in the search box (Green Circle)

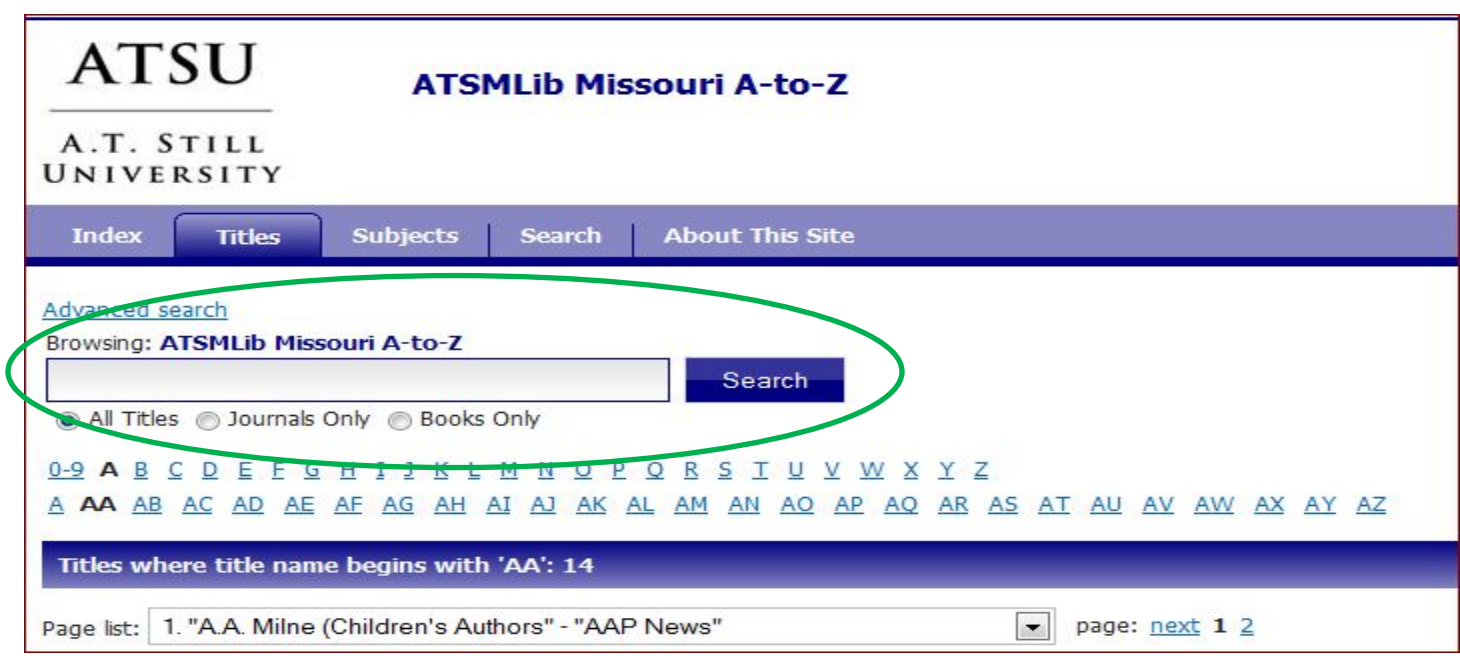

• Type in part of the journal title or recognized abbreviation ignoring nonessential words such as "the, or, and"

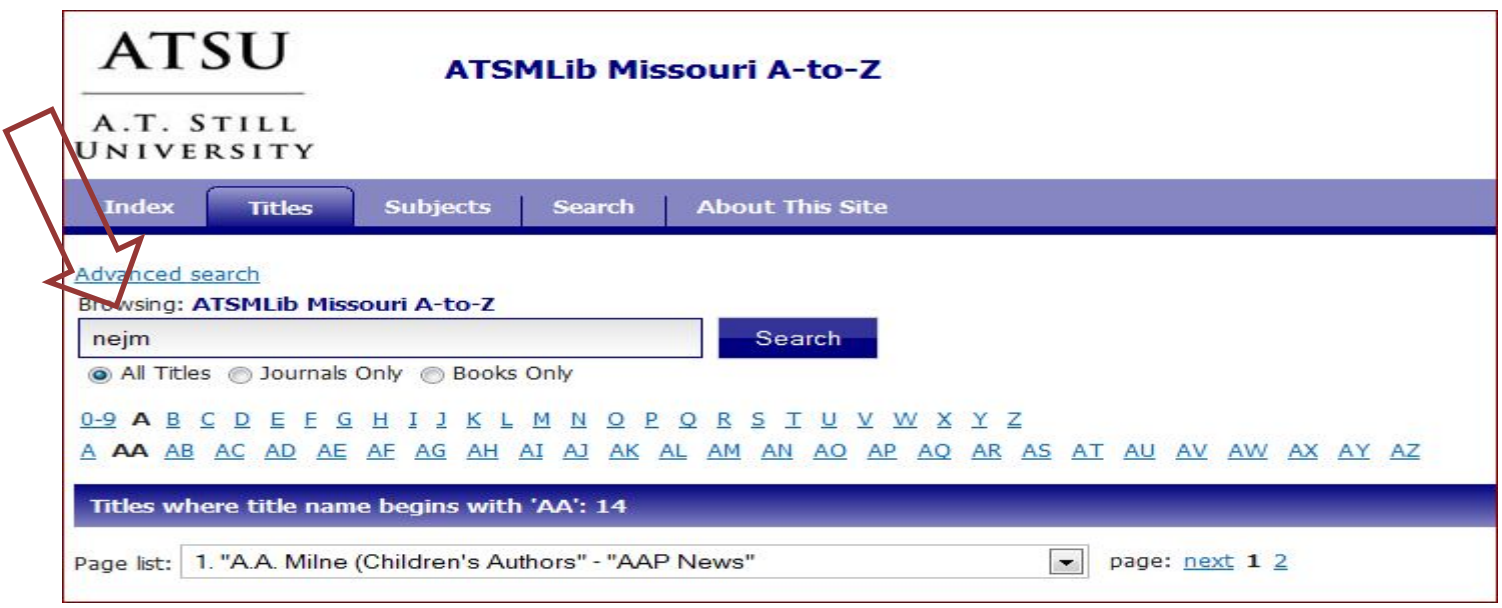

4) Locate the applicable Volume, Year, and Issue from the Selected Journal. Several entries for the same journal may exist, so select the entry that contains the publication year for your article:

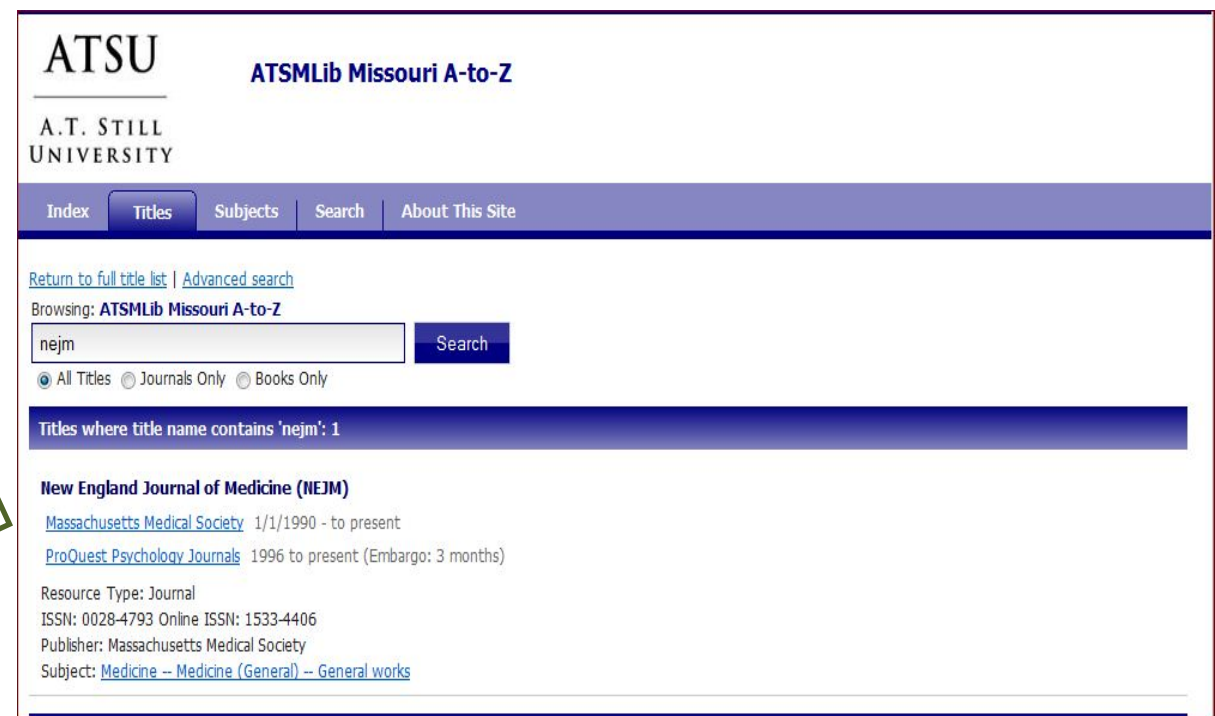

 $\sum$ 

5) Then, select the application Volume and Issue from within the Journal.

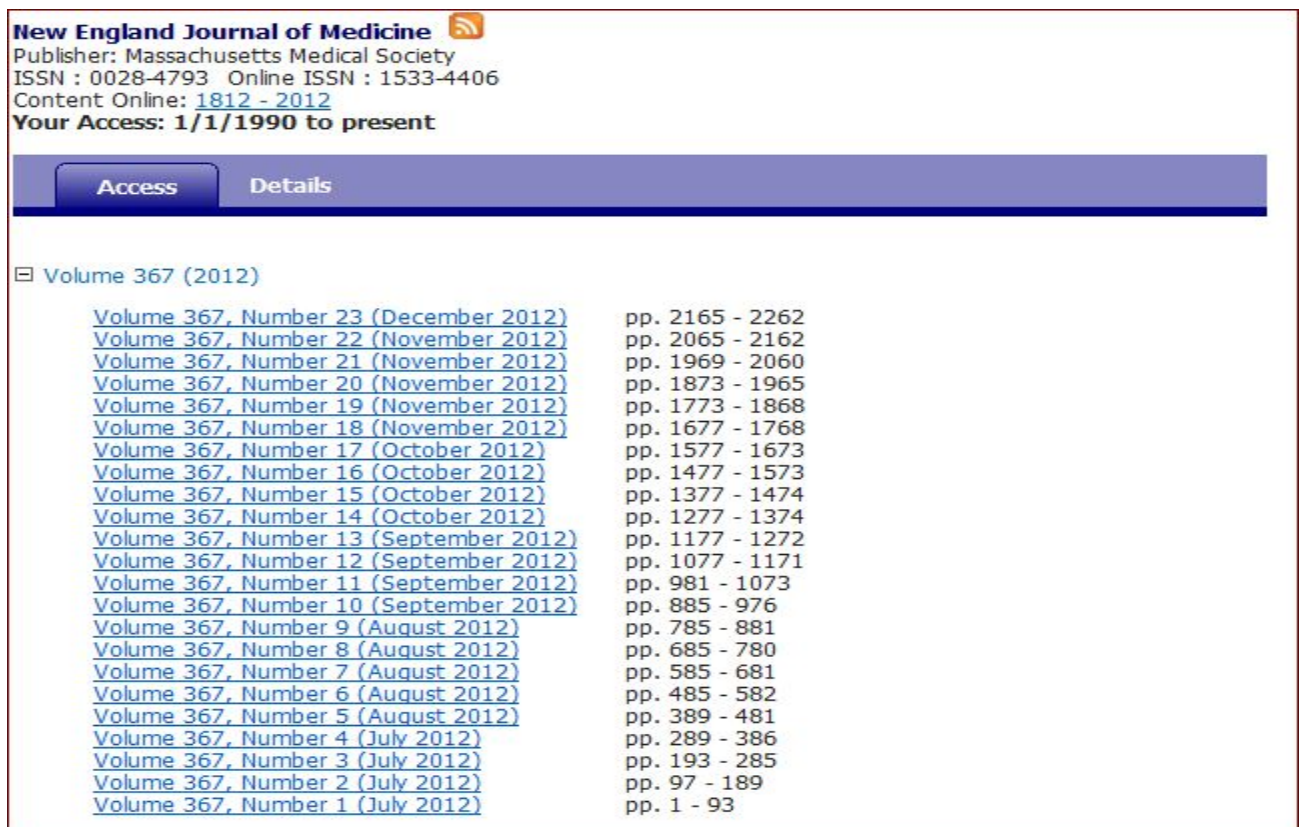

## 6) Next, select the article from within the appropriate issue.

![](_page_3_Picture_10.jpeg)

![](_page_4_Figure_1.jpeg)